## **Advanced Forms Test**

Create a table that allows you to enter information from the form shown in figure 1.5. Create a valid table with the proper data types, input mask, defaults, and field size. Save the table as tblMovieInventory

Create a form that allows you to add records to the table. Save the form as frmMovieInventory

| The Mo          | ovie Makers                | 1 |
|-----------------|----------------------------|---|
| Product No:     | 05-12569                   |   |
| Name of Movie:  | My Big Fat Greek Weddir    | g |
| Media Type      | ✓ DVD ☐ VHS                |   |
| Cost:           | \$17.96                    |   |
| Currency Types  | C US Canadian Mexican Euro |   |
| Units in Stock: | 75                         |   |
| Distributor No: | 123456-01                  |   |

Figure 1.5 – Advanced Form 5

Create a table that allows you to enter information from the form shown in figure 1.4. Create a valid table with the proper data types, input mask, defaults, and field size. Save the table as tblShipping

Create a form that allows you to add records to the table. Save the form as frmShipping

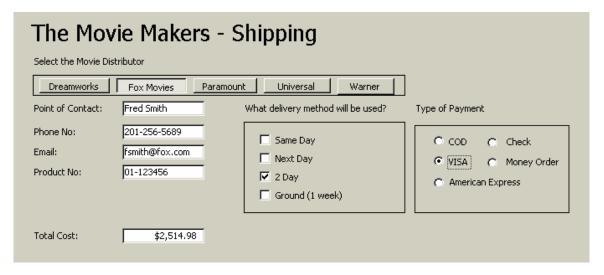

Figure 1.6 - Advanced Form 6